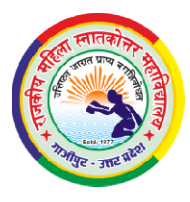

## राजकीय महिला स्नातकोत्तर महाविद्यालय, गाजीपुर

## प्रवेश आवेदन भरने सम्बन्धी आवश्यक दिशा निर्देश

- 1. प्रवेश पंजीकरण से पहले आवेदनकर्ता यह सुनिश्चित कर ले॑ कि उन्होंने महाविद्यालय की सही वेबसाइट (www.gwpgc.ac.in) खोला है एवं प्रवेश हेतु संकाय (B.A. अथवा B.Sc.) का सही चयन किया है । कला अथवा विज्ञान संकाय में प्रवेश के लिये अलग-अलग आनलाइन आवेदन करना होगा ।
- 2. प्रवेश पंजीकरण हेतु आप जिस मोबाइल नंबर एवं ईमेल-आईडी का उपयोग कर रहे हैं वह आपका अपना ही मोबाइल नंबर एवं ईमेल-आईडी होना चाहिए जिससे महाविद्यालय द्वारा आपको भेजी गई प्रवेश र सूचनाएं व महत्वपूर्ण तिथियां <mark>शीघ्रता</mark> से प्राप्त हो सके । य (B.A. अथवा B.Sc.) का सही चयन किया है । कला<br>नलाइन आवेदन करना होगा ।<br>;मेल-आईडी का उपयोग कर रहे हैं वह आपका अपना ही<br>महाविद्यालय द्वारा आपको भेजी गई प्रवेश सम्बन्धी समस्त
- 3. एक मोबाइल नंबर एवं एक ईमेल आईडी का प्रयोग करके अधिकतम तीन ऑनलाइन आवेदन किये जा सकते हैं ।
- 3. एक मोबाइल नंबर एवं एक ईमेल आईडी का प्रयोग करके अधिकतम तीन ऑनलाइन आवेदन किये जा सकते हैं ।<br>4. आनलाइन आवेदन करते समय आवेदक अपना नाम, मोबाइल नंबर एवं ईमेल-आईडी सही-सही अंकित करें क्योंकि उसी मोबाइल नंबर का उप<mark>योग प्रवेश के समय बिना किसी परिवर्तन के किया जाएगा ।</mark>
- 5. आवेदनकर्ता द्वारा जो भी सूचनाएं आनलाइन अंकित की जायेंगी उसके समर्थन में उपयुक्त साक्ष्य या प्रमाण पत्र क्योंकि उसी मोबाइल नंबर का उपयोग प्रवेश के समय बिना किसी परिवर्तन के किया जाएगा ।<br>आवेदनकर्ता द्वारा जो भी सूचनाएं आनलाइन अंकित की जायेंगी उसके समर्थन में उपयुक्त साक्ष्य या प्रमाण पत्र<br>काउंसलिंग के समय प्रस्तुत करना होगा स्थिति में आवेदन या प्रवेश निरस्त किया जा सकता है।
- िस्थिति में आवेदन या प्रवेश निरस्त किया जा सकता है।<br>6. प्रवेश संबंधी महत्वपूर्ण सूचनाएं महाविद्यालय द्वारा आवेदनकर्ता के मोबाइल नंबर व पंजीकृत ईमेल-आईडी पर, महाविद्यालय की आधिकारिक वेबसाइट पर और प्रवेश पोर्टल के माध्यम से उपलब्ध कराई जायेगी । आपक<mark>ो</mark> महाविद्यालय की आधिकारिक वेबसाइट पर और प्रवेश पोर्टल के माध्यम से उपलब्ध कराई जायेगी । आपको<br>सलाह दिया जाता है कि आप प्रवेश संबंधी अपनी अद्यतन प्रगति का अवलोकन करने के लिए वेबसाइट को नियमित रूप से देखते रहें। सलाह दिया जाता है कि आप प्रवेश संबंधी अपनी अद्यतन प्रगति का अवलोकन करने के लिए वेबसाइट को<br>नियमित रूप से देखते रहें।<br>7. आवेदन करने से पूर्व आवेदनकर्ता अपनी पासपोर्ट साइज फोटो, हस्ताक्षर एवं अभिभावक का हस्ताक्षर स्कैन
- कराकर जे०पी०जी० फॉर्मेट (JPG format) में तैयार रखें । आवेदनकर्ता का फोटो व हस्ताक्षर स्पष्ट एवं पहचानने योग्य होना चाहिए ।
- 8. ऑनलाइन आवेदन करने का शुल्क रू० 120/= [सामान्य/ अनारक्षित (Unreserved), अन्य पिछड़ा वर्ग (OBC), आर्थिक रूप से कमजोर आयवर्ग (EWS) हेतु ] तथा रू० 60/= [अनुसूचित जाति (SC)/ अनुसूचित जन जाति (ST) हेत् ] निर्धारित है ।

## आवेदन करने की प्रक्रिया:

- $>$  सर्व प्रथम महाविद्यालय की वेबसाइट (www.gwpgc.ac.in) को open करें ।
- $>$  इसके पश्चात Click Here to Apply Online पर click करें। अब आपके सामने Admission Application System का page खुल जायेगा ।
- $>$  पहली बार रजिस्ट्रेशन करने के लिये Register बटन पर क्लिक करके अपना मोबाइल नम्बर भरें और Send OTP बटन पर क्लिक करें जिससे OTP आपके मोबाइल पर प्राप्त होगा ।
- $\triangleright$  OTP डालते ही आपके सामने Create Your Account का पेज खुल जाएगा जिसमें आपको अपना नाम भरना है और आठ अंको का पासवर्ड create करना है । इसके पश्चात Register बटन पर क्लिक करें जिससे आपका Account Create हो जाएगा और आपके सामने आपके Account का होमपेज खुलेगा। इस होमपेज पर दिये गए बटन जैसे कि <mark>Application Form, Pay Form Fee, Check Status, Pay Course Fees, Change</mark> <mark>Password, Log out</mark> पर क्लिक करके प्रवेश आवेदन से सम्बंधित प्रक्रिया पूरी करें ।
- आवेदन कताᭅ अपना मोबाइल न᭥बर और पासवडᭅिलखकर सरुिᭃत रख ले ताᳰक दोबारा अपना अकाउंट खोलने मे समस्या न हो ।
- $▶$  आवेदनकर्ता आनलाइन फीस जमा करने से पहले आवेदन फार्म में प्रविष्ट की गई सारी सूचनाओ को भली भांति जांच ले क्योंकि फीस जमा करने के बाद फार्म में किसी भी तरह का परिवर्तन सम्भव नही है ।
- $\triangleright$  आवेदन फार्म की फीस आनलाइन जमा होगी ।
- $\triangleright$  आनलाइन आवेदन फार्म अंतिम रूप से जमा करने के बाद आवेदन पत्र का प्रिंट आउट निकालकर अवश्य रख लें जिसकी आवश्यकता प्रवेश काउंसलिंग के समय पडेगी ।